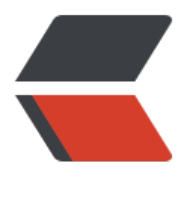

链滴

## drozer [安装](https://ld246.com)与使用

作者:Mrq123

- 原文链接:https://ld246.com/article/1597316604400
- 来源网站: [链滴](https://ld246.com/member/Mrq123)
- 许可协议:[署名-相同方式共享 4.0 国际 \(CC BY-SA 4.0\)](https://ld246.com/article/1597316604400)

<pre><code class="highlight-chroma"><span class="highlight-line"><span class="highlight cl">因工作需求要对某app进行测试,因为此前没有app测试经验,打算使用漏扫一把梭。挑选droza 此app进行测试。 </span></span></code></pre>

<h2 id="1-安装">1.安装</h2>

<pre><code class="highlight-chroma"><span class="highlight-line"><span class="highlight cl">首先需要使用adb对手机进行连接,这里使用逍遥模拟器。

</span></span><span class="highlight-line"><span class="highlight-cl">对连接主机查看, 使用一下命令,下文会有解释。。

</span></span></code></pre>

<pre><code class="highlight-chroma"><span class="highlight-line"><span class="highlight cl">adb devices

</span></span></code></pre>

<pre><code class="highlight-chroma"><span class="highlight-line"><span class="highlight cl">adb forward tcp:31415 tcp:31415

</span></span></code></pre>

<p><img src="https://ld246.com/images/img-loading.svg" alt="image.png" data-src="https: /b3logfile.com/file/2020/08/image-644ffd7e.png?imageView2/2/interlace/1/format/jpg"><b >

也可以使用 adb shell,对主机进行操作。<br>

在模拟器上安装 drozer-agent,其开启 31415,上文 adb 已对其进行连接。<br>

<a href="https://ld246.com/forward?goto=https%3A%2F%2Fgithub.com%2Fmwrlabs%2Fdro er%2Freleases%2Fdownload%2F2.3.4%2Fdrozer-agent-2.3.4.apk" target="\_blank" rel="nofoll w ugc">https://github.com/mwrlabs/drozer/releases/download/2.3.4/drozer-agent-2.3.4.apk  $/a$  >  $chr$ 

<img src="https://ld246.com/images/img-loading.svg" alt="image.png" data-src="https://b3 ogfile.com/file/2020/08/image-49b75696.png?imageView2/2/interlace/1/format/jpg"><br> 等待 drozer 连接。<br>

在安装 drozer 所需要的库时候,遇到了 pip install 总是超时的问题,所以在终端设置了 http 代理 不知道是不是我的 ssr 有问题,报错原因是代理处池的问题。所以选择了 V2rayN,设置 http 代理后 重启终端就可以了(按照道理来说,关闭终端临时的代理会取消,不知道为啥会这个,可能当时开了 多终端吧)。</p>

<pre><code class="highlight-chroma"><span class="highlight-line"><span class="highlight cl">set http\_proxy=http://127.0.0.1:1080

</span></span><span class="highlight-line"><span class="highlight-cl">set https\_proxy=h tp://127.0.0.1:1080

</span></span></code></pre>

<p><img src="https://ld246.com/images/img-loading.svg" alt="image.png" data-src="https: /b3logfile.com/file/2020/08/image-3b80645f.png?imageView2/2/interlace/1/format/jpg"><b >

下面开始安装 drozer。</p>

<pre><code class="highlight-chroma"><span class="highlight-line"><span class="highlight cl">pip2 install wheel

</span></span><span class="highlight-line"><span class="highlight-cl">pip2 install pyyam

</span></span><span class="highlight-line"><span class="highlight-cl">pip2 install pyha crest

</span></span><span class="highlight-line"><span class="highlight-cl">pip2 install proto uf

</span></span><span class="highlight-line"><span class="highlight-cl">pip2 install pyope ssl

</span></span><span class="highlight-line"><span class="highlight-cl">pip2 install twiste

</span></span><span class="highlight-line"><span class="highlight-cl">pip2 install service identity </span></span></code></pre> <p>之后下载 drozer-2.4.4-py2-none-any.whl 文件。</p> <pre><code class="highlight-chroma"><span class="highlight-line"><span class="highlight cl">https://github.com/FSecureLABS/drozer/releases/download/2.4.4/drozer-2.4.4-py2-none any.whl </span></span></code></pre> <p>使用 pip 命令安装:pip install drozer-2.4.4-py2-none-any.whl<br> 去 python 的 script 文件中找到 drozer.bat 文件, 运行该文件。</p> <pre><code class="highlight-chroma"><span class="highlight-line"><span class="highlight cl">drozer.bat console connect </span></span></code></pre> <p>如果没有找到 drozer.bat 去作者的 github 上找。<br> <a href="https://ld246.com/forward?goto=https%3A%2F%2Fgithub.com%2FFSecureLABS%2 drozer" target=" blank" rel="nofollow ugc">https://github.com/FSecureLABS/drozer</a><b > <img src="https://ld246.com/images/img-loading.svg" alt="image.png" data-src="https://b3 ogfile.com/file/2020/08/image-687db824.png?imageView2/2/interlace/1/format/jpg"></p> <h2 id="2-使用">2.使用</h2> <p>首先去找到测试的 app 包名。<br> adb shell pm list packages -3</p> <p>展示攻击面:</p> <pre><code class="highlight-chroma"><span class="highlight-line"><span class="highlight cl">run app.package.attacksurface example </span></span></code></pre> <p>找到 sieve 中可以访问的 url:</p> <pre><code class="highlight-chroma"><span class="highlight-line"><span class="highlight cl">run app.provider.finduri com.jlnx.tianshu </span></span></code></pre> <p>具体命令可在以下网站查看<br> <a href="https://ld246.com/forward?goto=https%3A%2F%2Fmp.weixin.qq.com%2Fs%3F\_\_bi %3DMzI1NzI2Mzg1Ng%3D%3D%26mid%3D2247484016%26idx%3D1%26sn%3D97fecc0eb8 c46e9d95b72bfc1f7aa5d%26chksm%3Dea1b53efdd6cdaf93ec3e21da48a4925055356992e21 28990d3ee963ae7738869fc5a8994a7%26mpshare%3D1%26scene%3D1%26srcid%3D0813BA Ux9zZ60D9EcellGqm%26sharer\_sharetime%3D1597301534780%26sharer\_shareid%3Df2cb3f bc23f628093c6abe3f4b45754%23rd" target="\_blank" rel="nofollow ugc">https://mp.weixin. g.com/s? biz=MzI1NzI2Mzg1Ng== $∣=2247484016&idx=1&sn=97fecc0e$ 88c46e9d95b72bfc1f7aa5d&chksm=ea1b53efdd6cdaf93ec3e21da48a4925055356992e2 b28990d3ee963ae7738869fc5a8994a7&mpshare=1&scene=1&srcid=0813BAI x9zZ60D9EcellGqm&sharer\_sharetime=1597301534780&sharer\_shareid=f2cb3fbbc 3f628093c6abe3f4b45754#rd</a></p> <p>参考文献:<br> <a href="https://ld246.com/forward?goto=https%3A%2F%2Fgithub.com%2FFSecureLABS%2 drozer%2Fissues%2F357" target=" blank" rel="nofollow ugc">Issue #357 · FSecureLABS/droz  $r$  </a> </p>